Oblindages More About Paint brings to expandement et et mes compte O Answer there Questions: what in the curved tool used  $\frac{1}{2}$ reproduction is today Anse The centred tool à used to draw carines un 10  $minM$   $n(a)$ 2 Explain the different methods of  $22.0 \times 10.012$ Ans The methods of Pasting a Picture repagner image <u>Intransponent</u> innage Opaque Priage / Transparent israge \* In this nethed If In they method the cuhote background enhote background of the selected ascound the selected pour et emage well Part of the be vosoble after image will not be Pasting O worsoble.

Page No. 2 3 write the difference between Ans: Select Tool Tree-Form Select \* It allower you to \* It allower you<br>select a rectanguler to select an are droiten de de la ont labor Notes on our in Copying: To copy a poet of priture means to make a copy of that part of Picture. The original picture ceitting: To cut a point of Picture The original picture

Notel privatib off 15100 prag : Drag de Mars pressung and holding the moneye button while moving the mouse.  $\left\{\gamma_{0}\right\}_{\lambda}$ \* Before drawing any curve Than we can deraw a curve Levres for éach time. I 100  $40.1009$  n  $\pi_1$  1111 11 April 2 7 direw cerve  $15$   $\rightarrow$  To draw polygon  $-48.100$  $\frac{1}{\sqrt{11}}$  +  $\frac{1}{\sqrt{11}}$   $\rightarrow$  Select Tool 17 - Stree-Form Select

 $\label{eq:3.1} \left(\begin{smallmatrix}0&1\\1&1\end{smallmatrix}\right)\times\left(\begin{smallmatrix}0&1\\1&1\end{smallmatrix}\right)\times\left(\begin{smallmatrix}1&1\\1&1\end{smallmatrix}\right).$ 

Page No. (4) \* Pasting, ceetting, copy options  $\overline{\phantom{0}}$   $\circ$   $\overline{\phantom{0}}$ Durote Let Us Recall and Q (c) 2 and 3, 9 have marked in book, You can write down from there If you want  $Q(2)(3)$  - I st will not come in enorm. we condentant 1) C write the steps to draw a curve cesing the This is not required

## DRAWING POLYGONS

A polygon is a closed figure formed by three or more straight lines. Triangle squares, rectangles and pentagons are all polygons. You know that rectangles and squares can be drawn using the Rectangle to from the toolbox. You can also use the Polygon lygon. tool to draw these shapes Follow the steps given below to a

- Click on  $\boxed{\mathbb{Z}}$  in the toolbox.
- Select a color from the color box for the outline.
- Move the mouse pointer to the drawing area.
- A<br>  $\begin{bmatrix} 1 & 0 \\ 0 & 1 \end{bmatrix}$  Select a color from the color box for the outline.<br>
Move the mouse pointer to the drawing area.<br>
To draw the first straight line of the polygon drag the mouse pointer.
	- Click once at the position where you want the second line to appear.
	- Repeat the previous step for each new line.
	- Double-click when you have finished with the drawing.  $\exists$   $\exists$ m $\uparrow$  $D_{\text{c}}$   $\left| \right|$   $\left| \right|$   $\left| \right|$   $\left| \right|$   $\left| \right|$   $\left| \right|$   $\left| \right|$   $\left| \right|$   $\left| \right|$   $\left| \right|$   $\left| \right|$   $\left| \right|$   $\left| \right|$   $\left| \right|$   $\left| \right|$   $\left| \right|$   $\left| \right|$   $\left| \right|$   $\left| \right|$   $\left| \right|$   $\left| \right|$   $\left| \right|$   $\left| \right|$   $\left|$

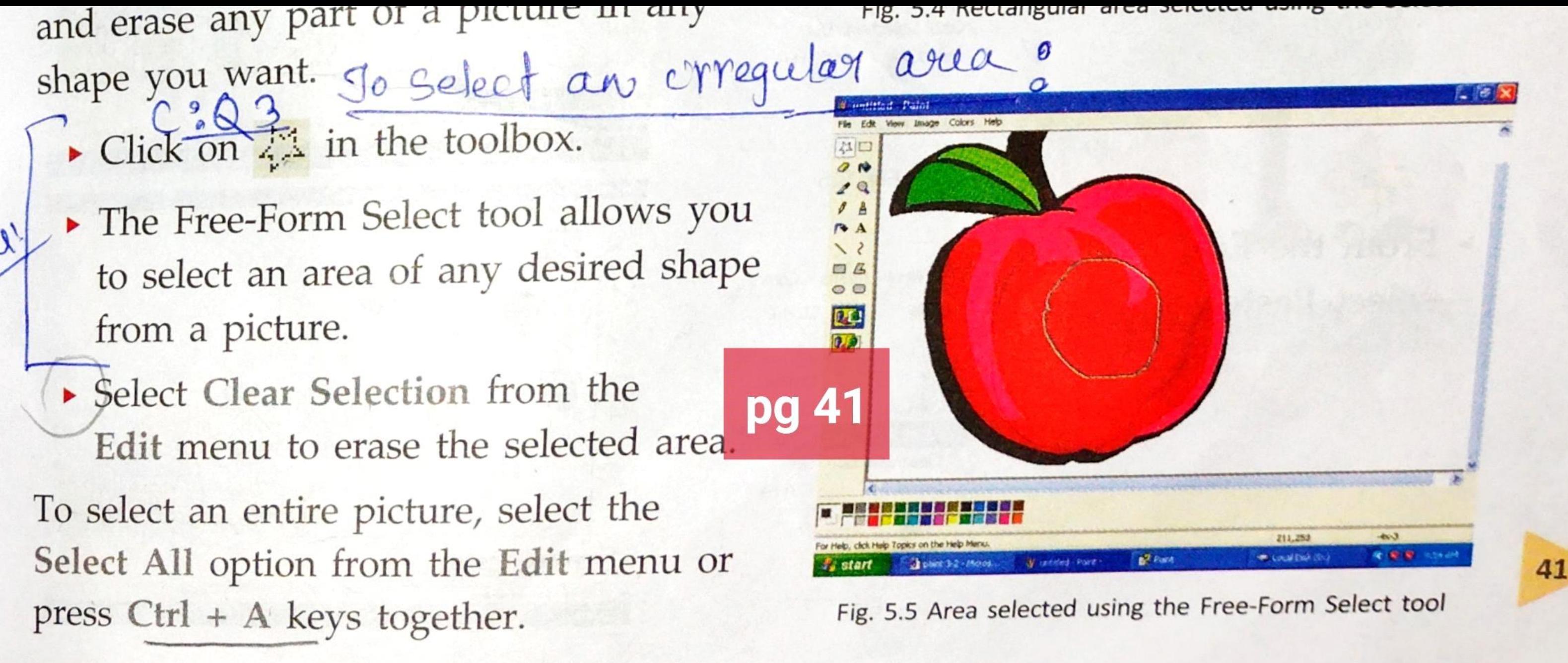

## TEST YOURSELF

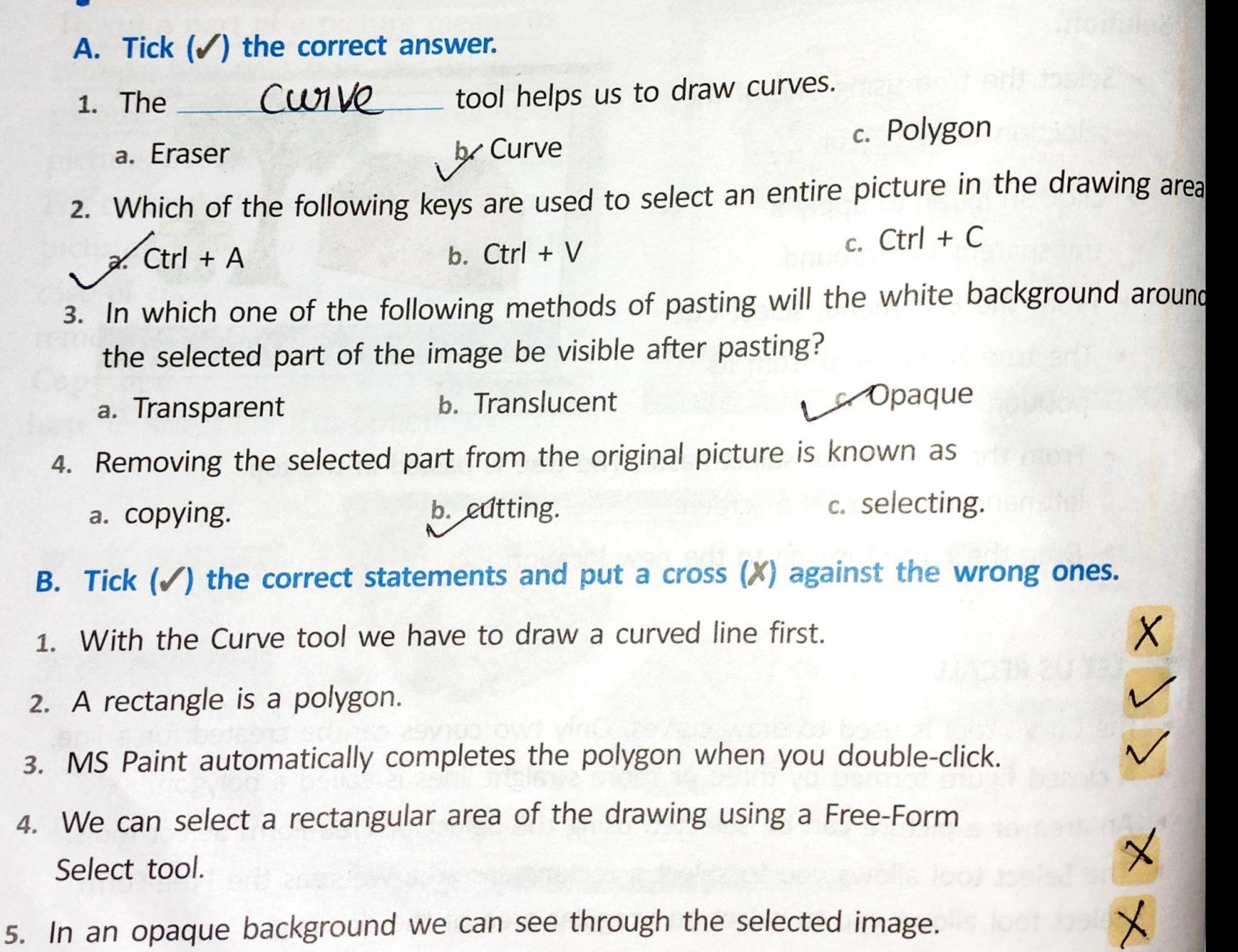

46